## **How to Create a 3D Model from Scanned Data in 5 Easy Steps**

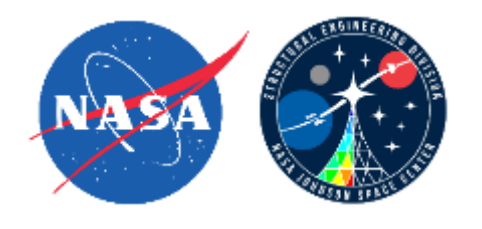

Richard Hagen NASA/JSC/ES2 [richard.a.hagen@nasa.gov](mailto:richard.a.hagen@nasa.gov)

In-Space Inspection Workshop 2017

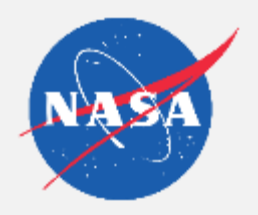

## **Abstract**

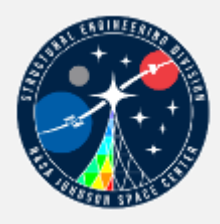

Additive manufacturing is a cost effective way to generate copies of damaged parts for demonstrations. Integrating scanned data of a damaged area into an existing model may be challenging. However, using the relatively inexpensive Nettfab software (from one can generate a "watertight" model that is easy to print.

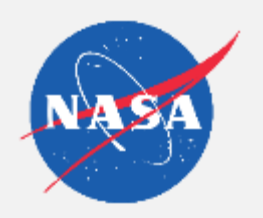

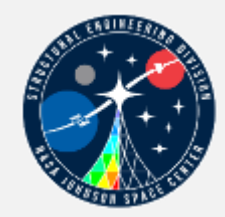

• Example of Scanned Data saved in a STL (Standard Tessellation Language) Format

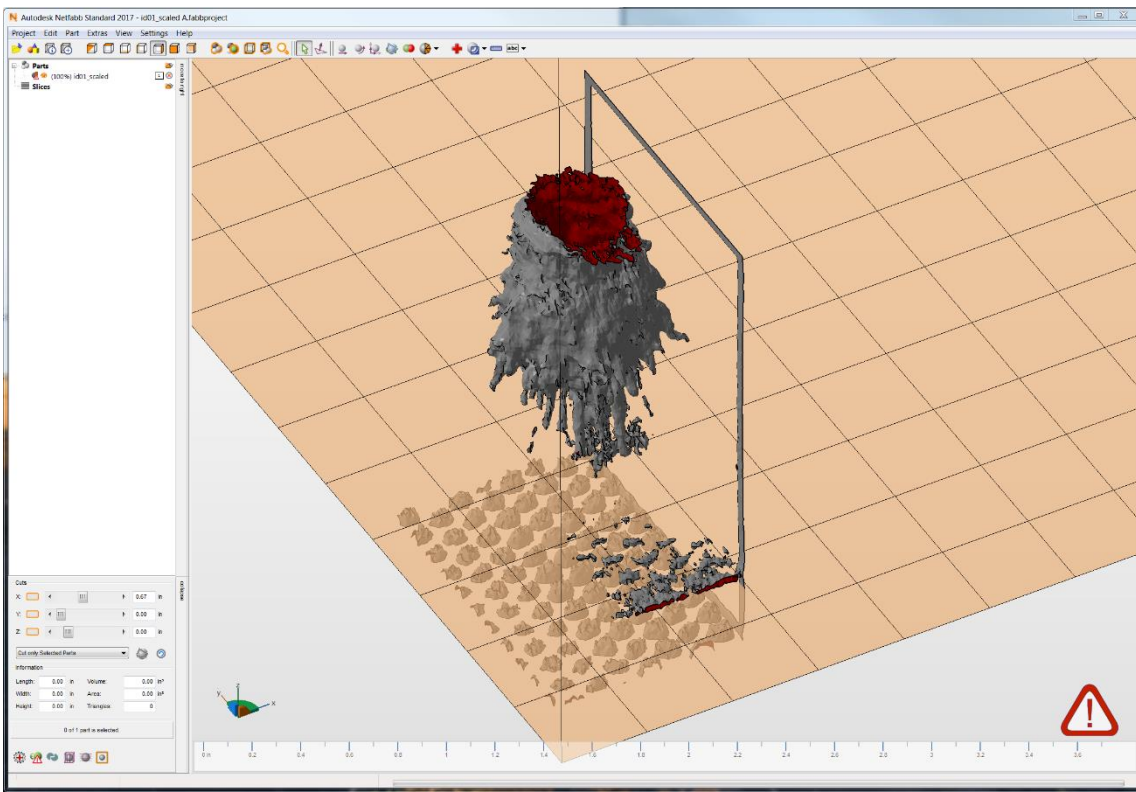

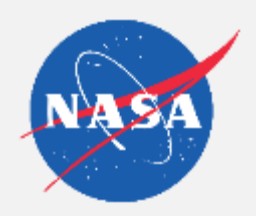

### **Step 2: Import Data into Nettfab and Make Repairs**

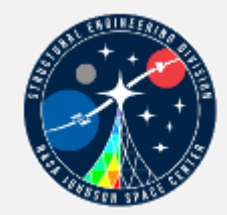

Imported data is cleaned up and holes filled in so that the damaged area is now one solid model or "watertight".

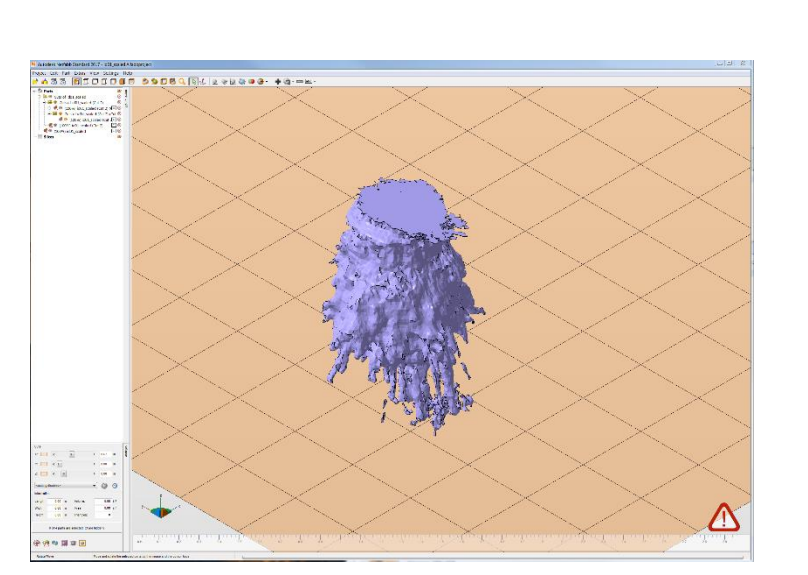

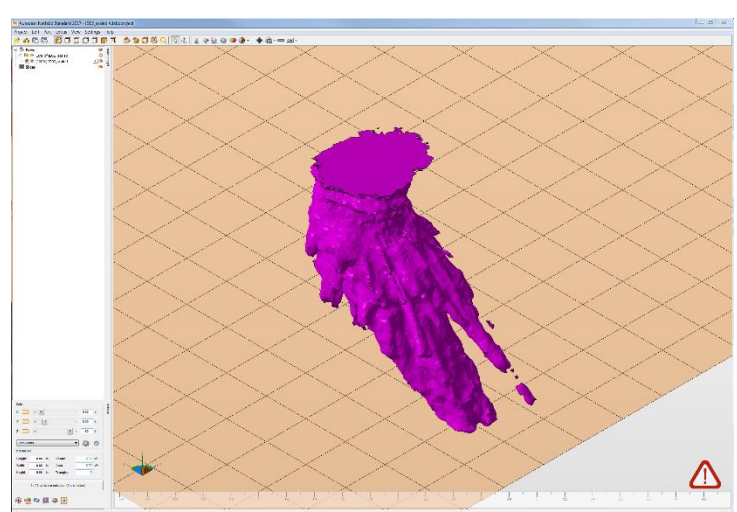

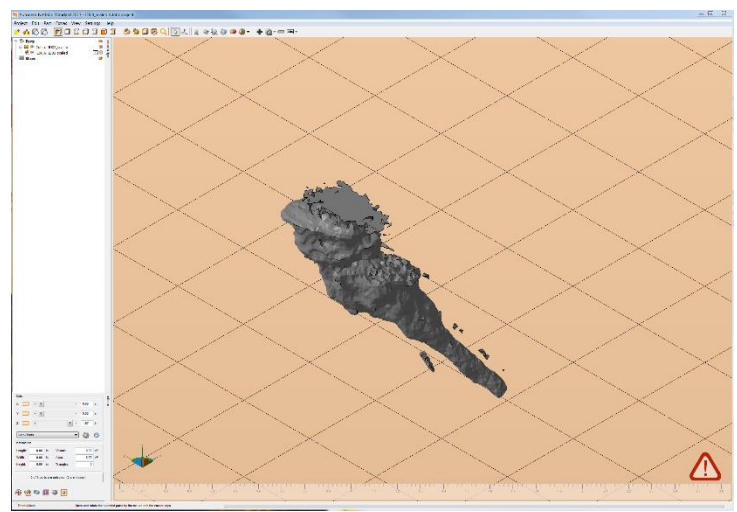

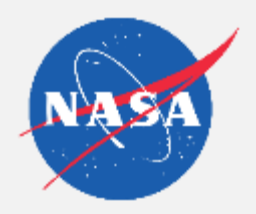

#### **Step 3: Combine the "Repaired" Scan with the Desired Model**

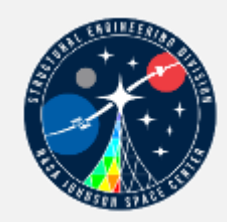

Nettfab's Boolean function subtracts the scanned damage from the target part

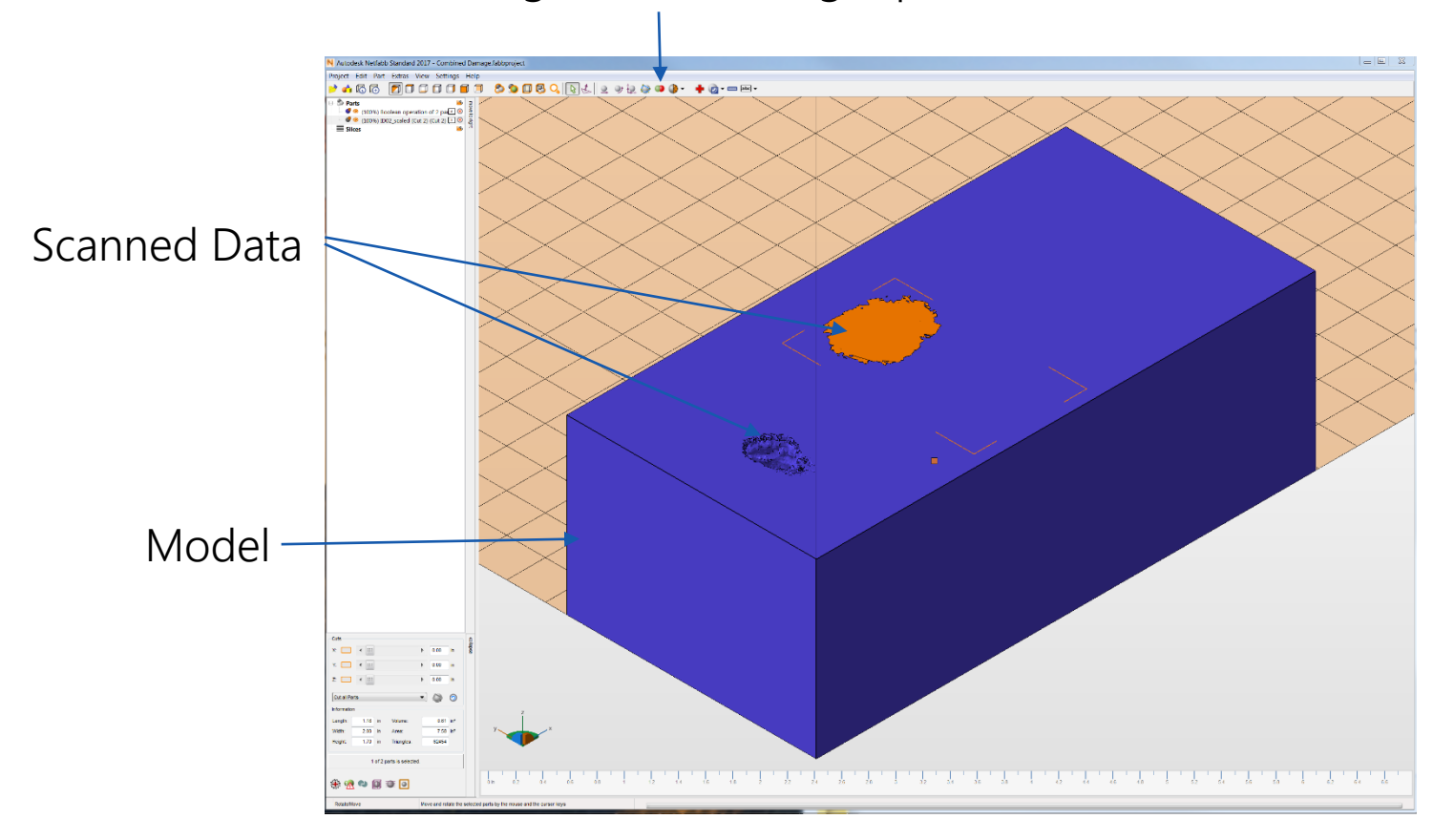

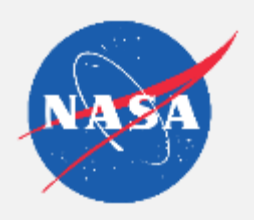

## **Step 4: Generate a New STL File**

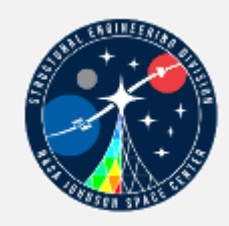

Export a new stl model file of the damaged part

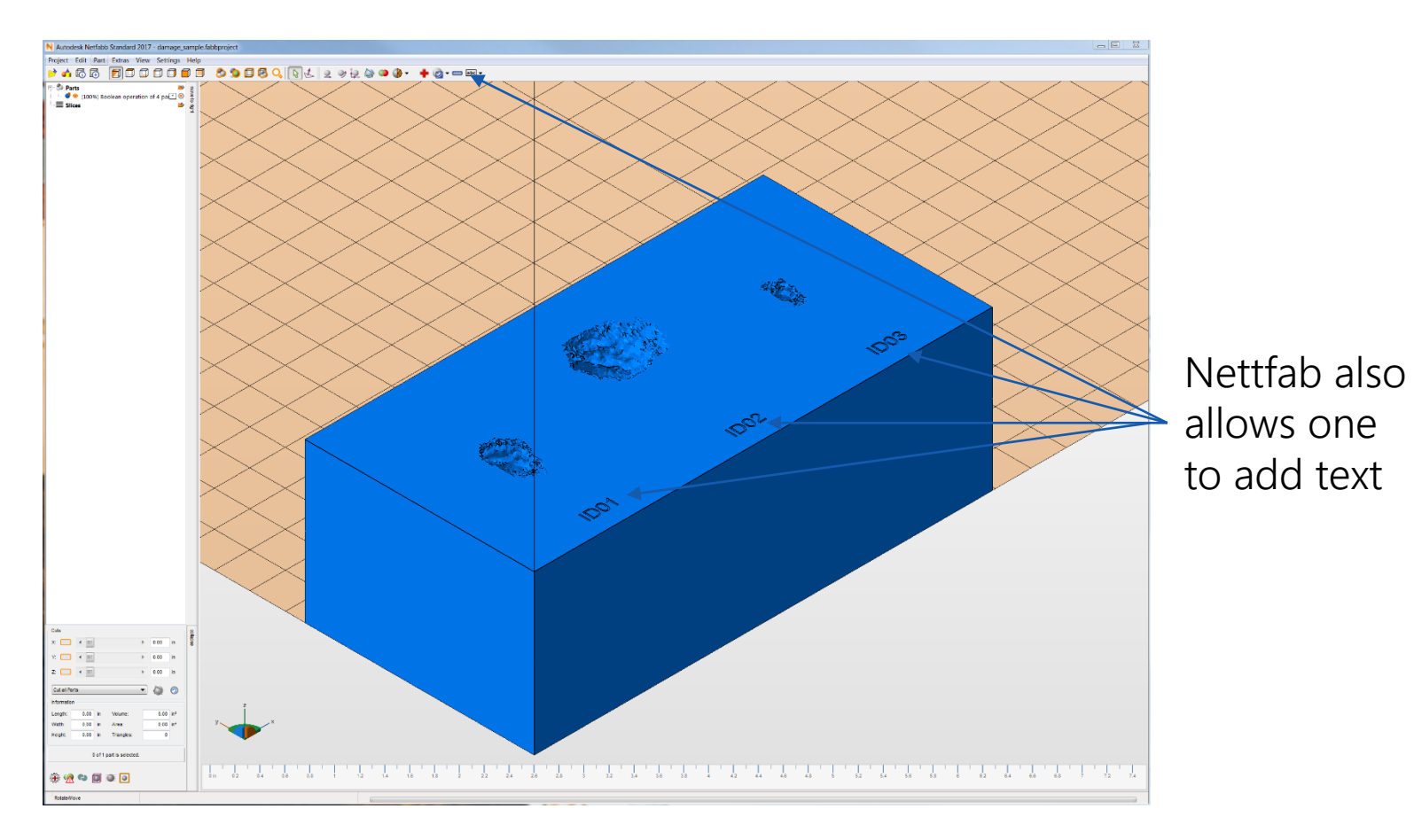

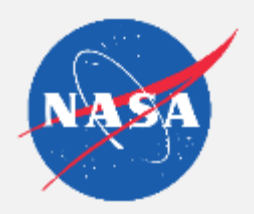

### **Step 5: Print the Part**

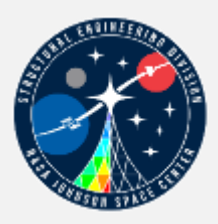

#### Processed STL Model in Insight Software

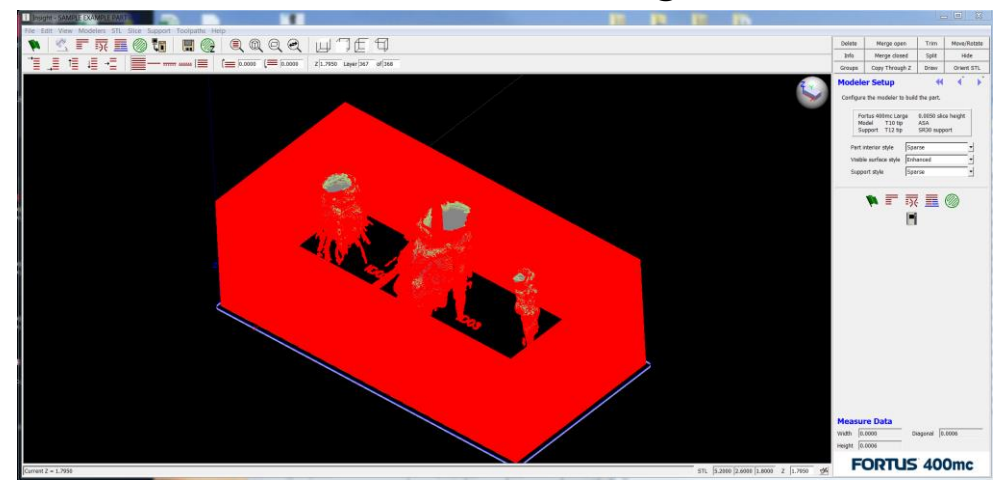

#### Example Prints from a Stratasys Fortus 400mc Slice height of .005" Model Material - ASA

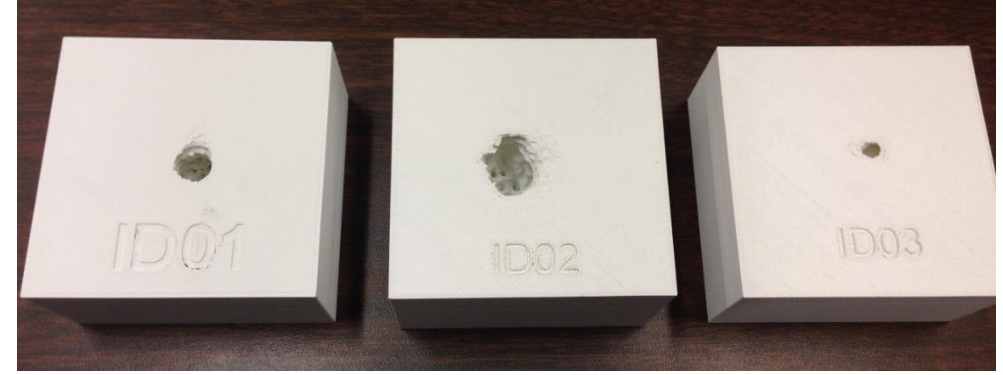

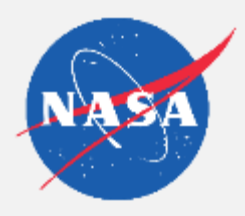

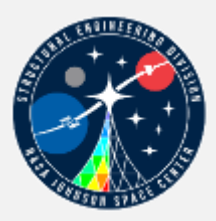

# **Questions?**

Richard Hagen NASA/JSC/ES2 [richard.a.hagen@nasa.gov](mailto:douglas.litteken@nasa.gov(281)) (281) 244-0355